# **TAM version 4.0**

## **Une évolution réglementaire**

L'arrêté du 3 novembre 2014 relatif à la déclaration préalable aux accueils collectifs de mineurs prévoit qu'à compter 15 novembre 2016 la fiche initiale de déclaration des accueils de loisirs extrascolaires et des accueils de jeunes **sera valable pendant une durée de trois ans**. Cette évolution réglementaire permet le dépôt d'une seule fiche initiale sur trois ans, assortie d'autant de fiches complémentaires que nécessaires.

## **Une refonte de l'application**

Cette validité de trois ans n'étant techniquement pas envisageable sur la version actuelle de SIAM, la direction de la Jeunesse de l'éducation populaire et de la vie associative a engagé un important chantier de refonte de l'application. Pour des raisons techniques, cette refonte s'effectuera en deux temps :

-une première étape comprenant les accueils sans hébergement extrascolaires (accueils de loisirs et accueils de jeunes) qui interviendra le **16 novembre 2016** ;

-une seconde étape permettant le basculement de l'ensemble des autres types d'accueil, en 2017.

Cela signifie que toutes les références aux accueils de loisirs extrascolaires et aux accueils de jeunes seront retirées de l'ancienne application et placées sur la nouvelle, y compris pour les statistiques.

## **Une cohabitation temporaire**

Pendant un an, il y a aura donc **deux applications** : la nouvelle et l'ancienne.

Cette cohabitation sera quasiment transparente pour les utilisateurs, à l'exception de la charte graphique.

En effet, l'accès s'effectuera comme auparavant avec une identification unique. À la connexion, un portail permettra de se rendre sur l'une ou l'autre des deux applications, et, dans chacune, un lien permettra de changer d'interface sans qu'il soit nécessaire de se reconnecter.

# **Les évolutions de TAM v4**

À la connexion, un portail affiche le suivi des différentes fiches déposées sur chacune des deux versions de l'application ; il est possible d'accéder à l'une ou l'autre grâce aux boutons situés sous chaque tableau.

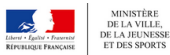

**Le portail d'accueil**

Téléprocédure des Accueils des Mineurs

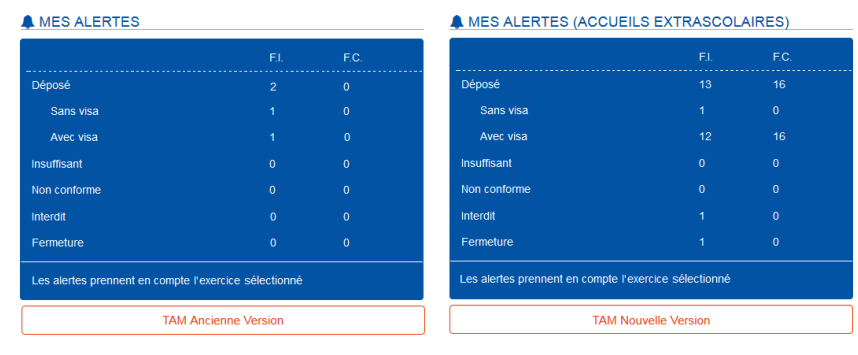

Voir les actualités

Aide V

**G** Déconnexion

Bien entendu, les organisateurs ne mettant en place qu'un seul type d'accueil n'auront pas besoin de changer d'application.

Enfin, les identifiants et mots de passe ne sont pas modifiés par cette refonte.

# **La triennalisation**

Cette évolution est au cœur de la nouvelle application. Elle permet de donner à une fiche initiale (FI) une validité de trois ans.

Lors de la création de la fiche, vous pouvez désormais déclarer un accueil sur trois exercices.

## DJEPVA SD 2A Télé-procédure des accueils de mineurs Septembre 2016

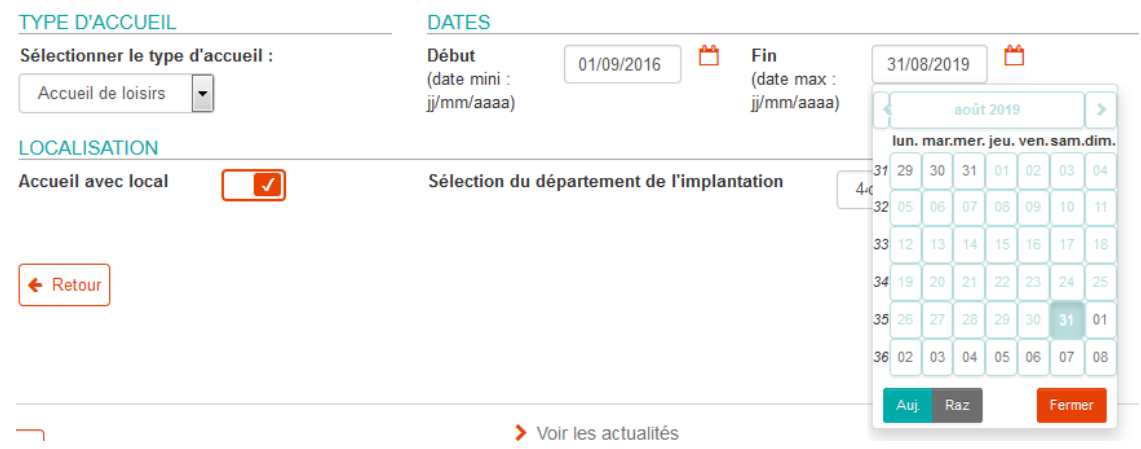

Lors de la sélection des périodes, il faut ensuite cocher la case Triennalisation à droite de l'écran.

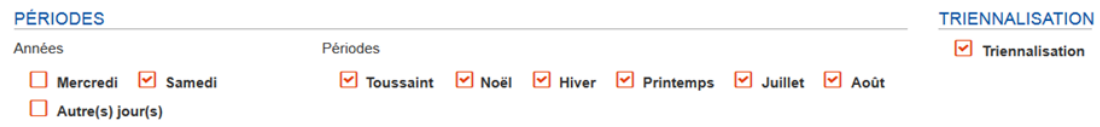

Au dépôt,toutes les FC des périodes cochées sont préparées pour les trois exercices d'activité. FICHE(S) COMPLÉMENTAIRE(S) Masquer  $\triangle$ 

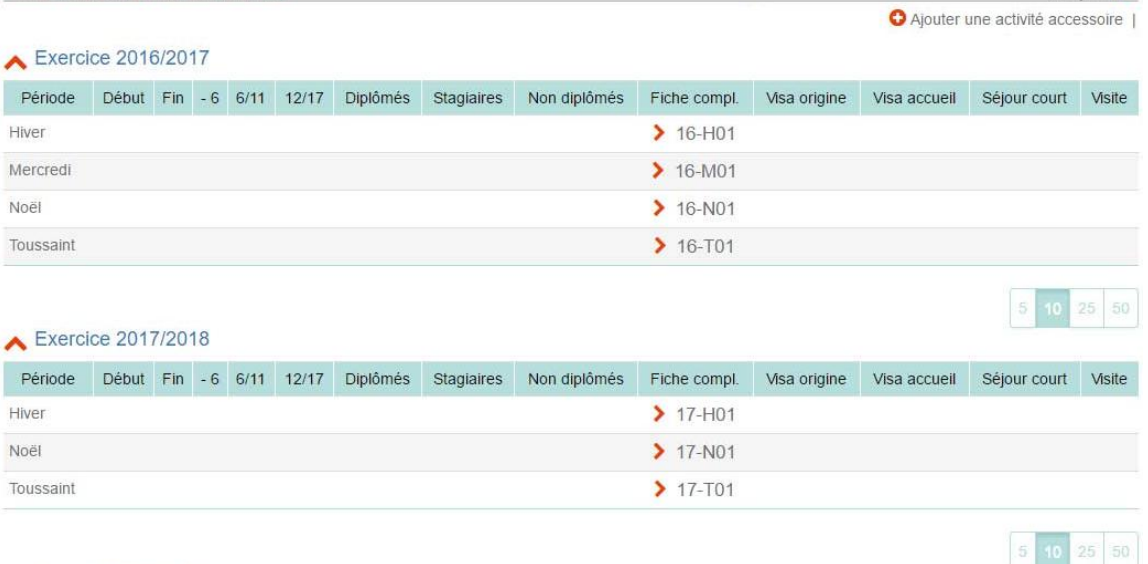

Exercice 2018/2019

Pour éviter un affichage surchargé, il est possible de masquer les exercices non actifs (déjà passés ou à venir) en cliquant sur le chevron orange à droite du nom de l'exercice –c'est le cas, ici, de l'exercice 2018-2019.

La FI sera accessible dans les menus de recherche dès lors que l'exercice sélectionné est compris dans sa période d'activité : il sera donc possible de trouver une FI sur chacun de ses trois exercices. Les FC en revanche, ne seront accessibles que dans leur exercice propre.

#### **L'identification de l'année d'une FC**

Afin de permettre l'identification rapide de l'année de rattachement d'une fiche complémentaire déposée pour un accueil triennal, le chiffre de l'exercice de la FC est désormais ajouté avant la clef FC. En conséquence, le numéro de déclaration d'une FC d'un accueil triennal se présente désormais ainsi :

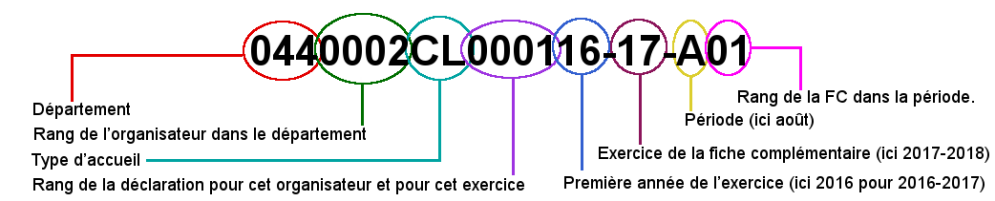

Ainsi, une déclaration déposée pour trois exercices de 2016 à 2019, pourra comprendre trois FC pour la période Toussaint, numérotées 16-16-T01, 16-17-T01 et 16-18-T01. Une activité accessoire organisée à la Toussaint 2017 sera alors numérotée 16-17-T02.

## **De nouvelles fonctionnalités**

Cette nouvelle application comprendra de nouvelles fonctionnalités plus pratiques.

D'une manière générale, la mise en page, la charte graphique et la navigation seront modernisées et améliorées. Ainsi, les menus seront accessibles en permanence à partir du bandeau supérieur et un fil d'Ariane sera ajouté à la navigation.

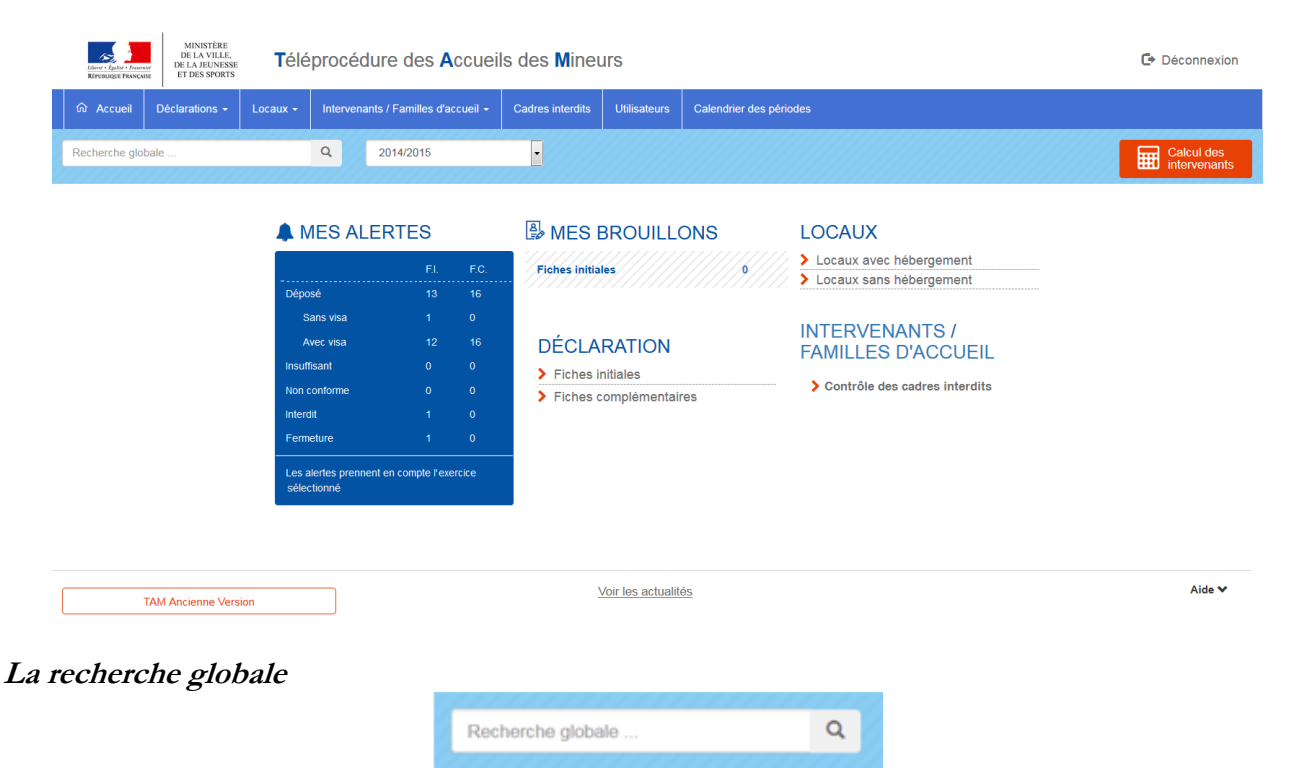

La recherche globale, accessible sur la page d'accueil, permettra de retrouver tout élément accessible : local, déclaration, intervenant.

Ainsi, la recherche du nom « Poitiers » renverra à la fois aux locaux qui y sont localisés et aux animateurs portant ce nom. Il sera également possible de rechercher un numéro de déclaration (y compris un numéro partiel) ou un numéro de local.

Les menus spécifiques (fiches de déclarations, animateurs, locaux…) conserveront leur propre moteur de recherche.

# **Le pavé Alertes**

La page d'accueil de TAM affichera un pavé Alertes récapitulant toutes les déclarations déposées pour l'exercice sélectionné. Identique à celui du portail, il permettra de vérifier en un coup d'œil l'état des fiches initiales et complémentaires et le suivi effectué par la DDCS/PP.

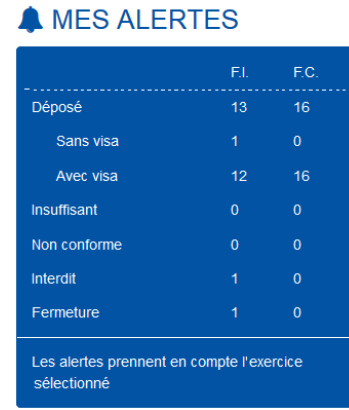

Un clic sur les chiffres indiqués dans chaque catégorie renvoie vers la liste des déclarations concernées.

Un décompte sera également présent pour les FI enregistrées en brouillon et non déposées (fonction « Enregistrement provisoire).

> **A** MES BROUILLONS **Fiches initiales**

#### **Gérer l'affichage des résultats**

Pour tous les moteurs de recherche (déclarations, locaux, intervenants), l'application permettra de modifier le nombre de résultats affichés.

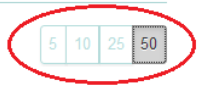

Masquer  $\triangle$ 

#### **Masquer les éléments**

Pour éviter de surcharger l'affichage de certaines pages, il sera désormais possible de masquer des blocs d'informations. Un chevron orange à droite du titre permettra d'afficher ou de masquer l'intégralité d'un bloc.

#### **OBSERVATIONS**

De nombreux éléments sont concernés, parmi lesquels : -les champs Observations dans les FI, FU et FC, -le bloc Directeur de la FI,

-les informations relatives au déclarant dans la FC.

C'est également le cas pour les filtres des moteurs de recherche.

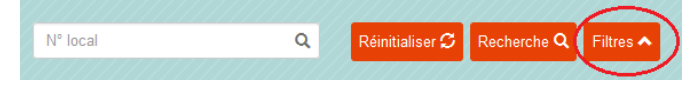

#### **Voir les actualités**

Le message d'accueil, récapitulant les éléments relatifs à la version de l'application et aux éventuelles mesures de sécurité, ne sera plus affiché en permanence. Il s'affichera automatiquement en cas de nouveau message, mais pourra ensuite être réduit. Il sera toutefois toujours accessible via le lien « Voir les actualités » situé au centre du bas de page.

Voir les actualités

## **Le calendrier des périodes**

Accessible à partir du bandeau supérieur, il permet l'affichage des dates butoir définies par la DDCS/PP pour chacune des périodes de l'exercice.

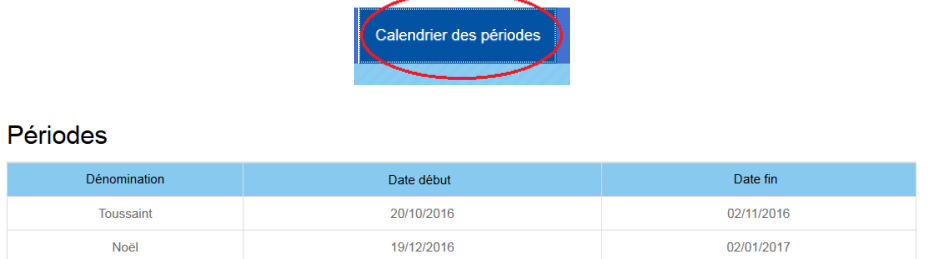

## **L'aide**

Les documents sur l'application (Quoi de neuf ?, guide utilisateur) ainsi que le courriel de la DDCS/PP seront accessibles en permanence à partir du lien « Aide » figurant à droite du bas de page, quel que soit l'écran.

Aide V